## PayPay 支払い方法(港区)

■PayPay 支払い希望の場合 (基本)

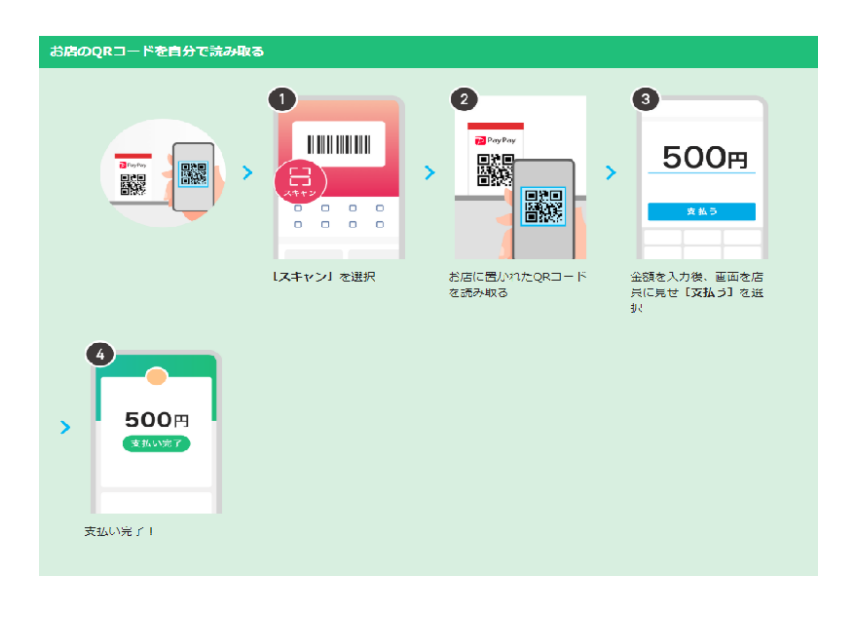

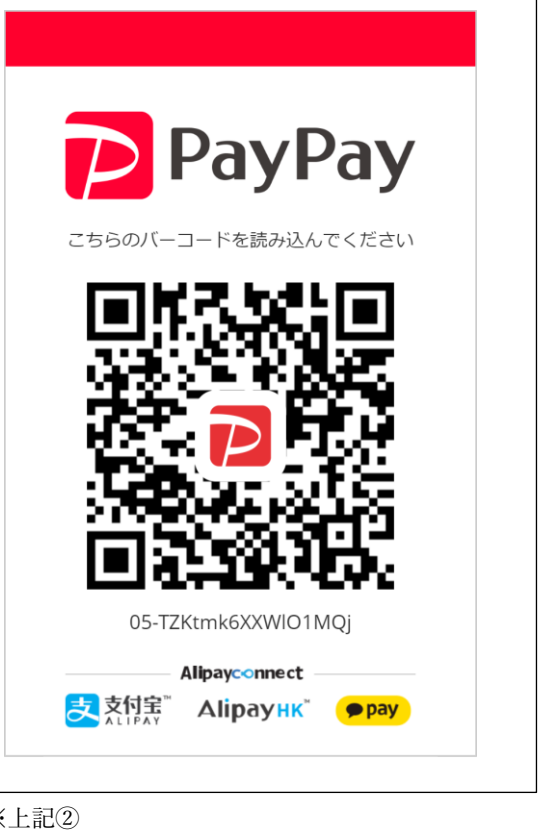

- ■流 れ
	- 1、スタッフ ⇒ 当社のQRコードを表示する (提示する) ※上記2
	- 2、お客様 ⇒ スマホでQRコードを読む ※上記2
	- 3、お客様 ⇒ 金額を入力する ※上記3
	- 4、スタッフ ⇒ 金額を確認する ※上記④
	- 5、お客様 ⇒ 支払いボタンを押す「PayPay」と音がなったらOK

## ■金 額

- 1、当社の直接契約: 会社指定の金額 (事前確認)
- 2、港区助成の産後ヘルパー(本人負担分のみ回収)
	- ①2 時間:1500 円 ②3 時間:2250 円 ③4 時間:3000 円